## What's New in the 4th Edition?

## Computer Accounting with QuickBooks Online: A Cloud-Based Approach, 4e

Carol Yacht, Software Consultant

Matthew Lowenkron, Glendale Community College

ISBN: 9781264136742

**1. Intuit's Educator Portal:** In the 4<sup>th</sup> Edition, use the <u>Educator Portal</u> to email students access to a one-year QBO+ subscription. Students set up **3 companies** from scratch.

Company 1: Student Name Sales and Service – Chapters 2 through 10; 11 Payroll;

12 Certification, Apps, and Updates

**Company 2:** Your Name Accounting, Case Problem 1 **Company 3:** Tacoma Computer Club, Case Problem 2

Chapter 1: QuickBooks Online Test-drive

Chapter 2: New Company Setup and the Chart of Accounts
Chapter 3: Beginning Balances and October Transaction Register

Chapter 4: Vendors and Inventory Chapter 5: Customers and Sales

**Chapter 6: December Source Documents** 

Chapter 7: Data Analysis and Reports-End of Fourth Quarter and Year

Chapter 8: January Source Documents
Chapter 9: February Source Documents

Chapter 10: March Source Documents and End of First Quarter

Chapter 11: Employees and Payroll

Chapter 12: Certification, Apps, and Updates Case Problem 1: Your Name Accounting Case Problem 2: Tacoma Computer Club

Appendix A: Troubleshooting

Appendix B: Glossary

Indexes: End of each chapter, and end of textbook

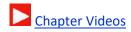

- Using the Educator Portal, up to 4 companies can be set up.
- Hyperlink to student work.
- Detailed steps for using the Portal at Instructor Resources > Intuit Educator Portal

## 2. Technical support:

- <u>Text Updates</u>: Because QuickBooks Online is a dynamic cloud-based application, Carol & Matt regularly post to their Text Updates link.
- Intuit Chat and Education@intuit.com for Portal issues or student access to QBO.
- <u>Carol@carolyacht.com</u> and <u>Matty\_az@msn.com</u> for textbook and teaching questions, and software updates. Set up a Zoom meeting with Matt for hands-on help, or other related classroom issues.

McGraw-Hill Education, Computer Accounting with QuickBooks Online: A Cloud-Based Approach, 4e

- **3. Scenarios:** Each chapter begins with a preview of the tasks completed.
- 4. Co-author Matt Lowenkron's pre-built QuickBooks Online Course with Connect.
  - <u>CONNECT</u>: McGraw-Hill's learning system includes context reinforcement, review, testing, and problem solving. A variety of question-types include feedback and grading Check Your Progress, End-of-Chapter Exercises, Problem Solving, Quizzes, Analysis Questions, Test Bank, and Certification Q&A aligned with each chapter. Formats include Matching, Fill-in, Multiple Choice, True/False, DAVE exercises, and classroom management tools.
- **5. DAVE**: The acronym **DAVE** identifies QuickBooks Online's dashboard graphics, and how transactions change numerical data into images.

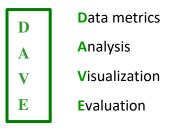

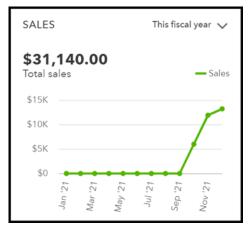

- ✓ **Critical thinking:** Using QuickBooks Online's built-in data analytics, the textbook's focus is on analysis and problem solving.
- **6. Data Metrics and Visualization:** At the beginning of each chapter, students check their data.
- 7. Step-by-step sequences and screen captures:

**Gear > Account and Settings > select Preferences** 

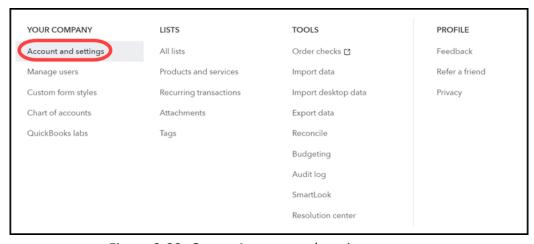

Figure 2-22: Gear > Account and settings

McGraw-Hill Education, Computer Accounting with QuickBooks Online: A Cloud-Based Approach, 4e

- 8. Import chart of accounts.
- 9. Figures show important accounting concepts.

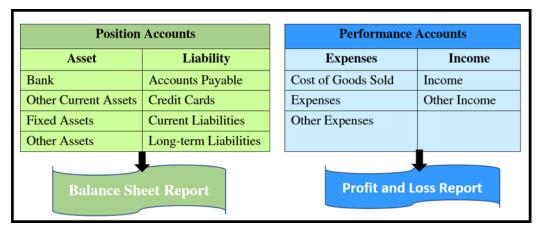

Figure 2-3: Chart of Accounts, Balance Sheet and Profit and Loss Reports

**10. Diagrams:** QuickBooks Online app diagram shows how data is processed, and how accounting tasks are organized and interrelated.

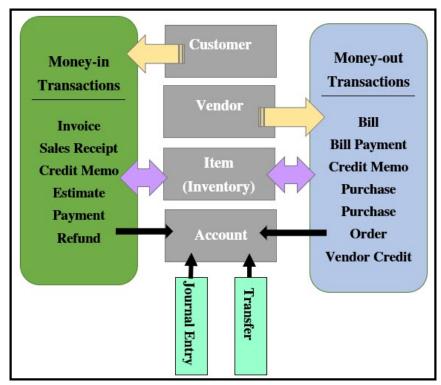

Figure 7-23: QBO's Application Programming Interface.

**11.** <u>Additional Student Resources</u>: Course-wide Content includes Access QBO Sign Up, Narrated PowerPoints, QBO Videos, Text Updates, and more.

McGraw-Hill Education, Computer Accounting with QuickBooks Online: A Cloud-Based Approach, 4e